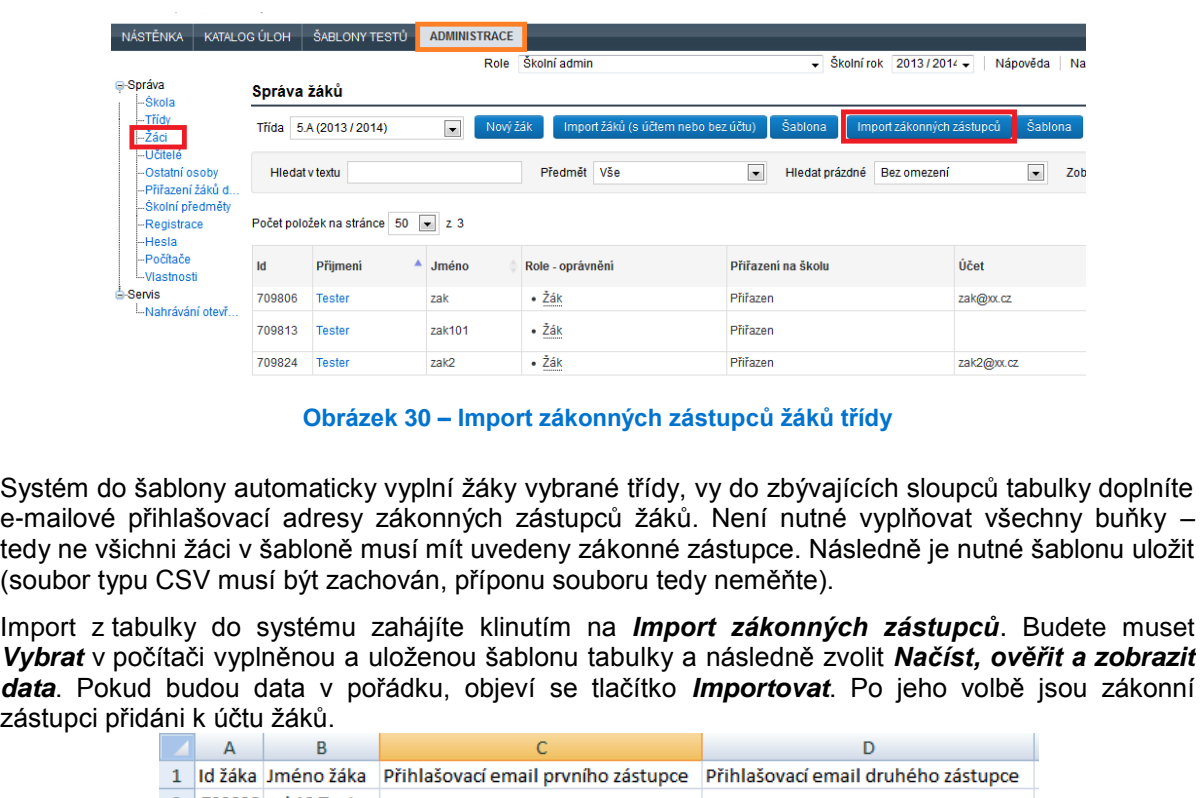

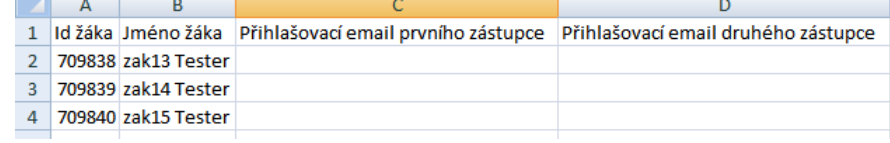

**Obrázek 31 – Šablona pro hromadný import zákonných zástupců žáků třídy**

## **3.1.5 Založení role učitele**

Roli učitele v systému může přidělit ředitel školy, školní koordinátor nebo školní administrátor. Uživatelskou roli učitele lze přiřadit v menu *Administrace* – v levém navigačním menu zvolíte položku *Učitelé*.

| NÁSTĚNKA                               |  | CERTIFIKOVANÉ TESTOVÁNÍ           |             | KATALOG ÚLOH<br>ŠABLONY TESTŮ |                          | <b>ADMINISTRACE</b>                                |                    |      |                                                  |     |                   |                        |          |            |                     |             | ■   账 Odhlásit s    |
|----------------------------------------|--|-----------------------------------|-------------|-------------------------------|--------------------------|----------------------------------------------------|--------------------|------|--------------------------------------------------|-----|-------------------|------------------------|----------|------------|---------------------|-------------|---------------------|
|                                        |  |                                   |             |                               |                          |                                                    |                    | Role | Ředitel - Obecná škola - testovaciXX (111111119) |     | ۰                 | Školní rok 2013/2014 - | Nápověda | Nastavení  | Helpdesk            | Ω           | reditel TesterXXXXX |
| <b>B-Správa</b><br>--Škola             |  | Učitelé                           |             |                               |                          |                                                    |                    |      |                                                  |     |                   |                        |          |            |                     |             |                     |
| -Třídy<br>-Žád                         |  | Nová osoba                        |             |                               |                          |                                                    |                    |      |                                                  |     |                   |                        |          |            |                     |             |                     |
| ·Učitelé<br>-Ostatní osoby             |  | <b>Hiedat v textu</b>             |             |                               |                          |                                                    | Zobrazit oprávnění |      | Třída                                            | Vše |                   | $\boxed{\bullet}$      |          |            |                     | Vymaž       |                     |
| - Přiřazení žáků d<br>-Školní předměty |  | Předmět                           |             | Vše                           | $\overline{\phantom{a}}$ | Prázdné<br>Bez omezení                             |                    |      | $\boxed{\bullet}$                                |     |                   |                        |          |            |                     |             |                     |
| Registrace<br>-Hesla<br>-Počítače      |  | Počet položek na stránce 10 = z 5 |             |                               |                          |                                                    |                    |      |                                                  |     |                   |                        |          |            |                     |             |                     |
| -Vlastnosti<br><b>B</b> -Servis        |  | <b>Id</b>                         | Příjmení    |                               | Jméno                    | Role                                               |                    |      | Přiřazení na školu                               |     | Účet              |                        |          | Přihlášení | Zákonný<br>zástupce | Správa účtu | Osoba               |
| -Nahrávání otevř                       |  | 709831                            | Tester      |                               | koordinator              | · Školní admin<br>· Školní koordinátor<br>· Učitel |                    |      | Přiřazen                                         |     | koordinator@xx.cz |                        |          |            |                     |             | Odebrat             |
|                                        |  | 709803                            | Tester      |                               | ucitel                   | · Učitel                                           |                    |      | Přiřazen                                         |     | ucitel@xx.cz      |                        |          |            |                     |             | Odebrat             |
|                                        |  | 709807                            | Tester      |                               | ucitel1                  | · Učitel                                           |                    |      | Přiřazen                                         |     | ucitel1@xx.cz     |                        |          |            |                     |             | Odebrat             |
|                                        |  | 709837                            | Tester      |                               | ucitel2                  | · Učitel                                           |                    |      | Přiřazen                                         |     | ucitel2@xx.cz     |                        |          |            |                     |             | Odebrat             |
|                                        |  | 709802                            | TesterXXXXX |                               | reditel                  | · Učitel<br>$\bullet$ Reditel                      |                    |      | Přiřazen                                         |     | reditel@xx.cz     |                        |          |            |                     |             | Odebrat             |

**Obrázek 32 – Zavedení učitele I**

Pomocí tlačítka *Nová osoba* vytvoříte nový záznam osoby systému InspIS SET ve škole.

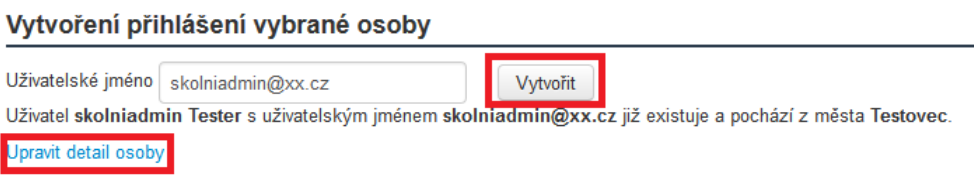

**Obrázek 33 – Zadání uživatelského jména osoby**